# Видеоплеер "Кинопоиск" (веб-версия)

Инструкция по установке экземпляра ПО, предоставленного для проведения экспертной проверки

30.08.2022

Видеоплеер "Кинопоиск" (веб-версия). Инструкция по установке экземпляра ПО, предоставленного для проведения экспертной проверки. Версия 1 Дата подготовки документа: 30.08.2022 © 2003–2022 ООО «Кинопоиск». Все права защищены.

### Предупреждение об исключительных правах и конфиденциальной информации

Исключительные права на все результаты интеллектуальной деятельности и приравненные к ним средства индивидуализации юридических лиц, товаров, работ, услуг и предприятий, которым предоставляется правовая охрана (интеллектуальную собственность), используемые при разработке, поддержке и эксплуатации службы Видеоплеер "Кинопоиск" (веб-версия), включая, но не ограничиваясь, программы для ЭВМ, базы данных, изображения, тексты, другие произведения, а также изобретения, полезные модели, товарные знаки, знаки обслуживания, коммерческие обозначения и фирменные наименования, принадлежат ООО «Кинопоиск» либо его лицензиарам.

Использование результатов интеллектуальной деятельности и приравненных к ним средств индивидуализации в целях, не связанных с разработкой, поддержкой и эксплуатацией службы Видеоплеер "Кинопоиск" (веб-версия), не допускается без получения предварительного согласия правообладателя. Настоящий документ содержит конфиденциальную информацию ООО «Кинопоиск». Использование конфиденциальной информации в целях, не связанных с разработкой, поддержкой и эксплуатацией службы Видеоплеер "Кинопоиск" (веб-версия), а равно как и разглашение таковой, не допускается. При этом под разглашением понимается любое действие или бездействие, в результате которых конфиденциальная информация в любой возможной форме (устной, письменной, иной форме, в том числе с использованием технических средств) становится известной третьим лицам без согласия обладателя такой информации либо вопреки трудовому или гражданско-правовому договору.

Отношения ООО «Кинопоиск» с лицами, привлекаемыми для разработки, поддержки и эксплуатации службы Видеоплеер "Кинопоиск" (веб-версия), регулируются законодательством Российской Федерации и заключаемыми в соответствии с ним трудовыми и/или гражданско-правовыми договорами (соглашениями). Нарушение требований об охране результатов интеллектуальной деятельности и приравненных к ним средств индивидуализации, а равно как и конфиденциальной информации, влечет за собой дисциплинарную, гражданско-правовую, административную или уголовную ответственность в соответствии с законодательством Российской Федерации.

#### Контактная информация

ООО «Кинопоиск» https://hd.kinopoisk.ru/ Тел.: +7 495 739-70-00 Факс: +7 495 739-70-70 Email: pr@yandex-team.ru Главный офис: 115035, Россия, г. Москва, ул. Садовническая, д. 82, стр. 2, пом. 9А01

# Содержание

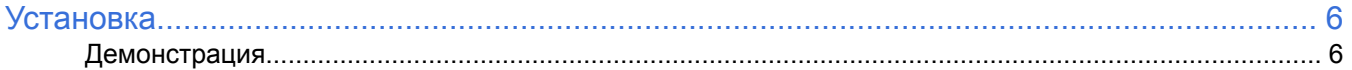

## <span id="page-3-0"></span>**Установка**

#### **Создать аккаунт**

Чтобы зарегистрироваться на Кинопоиске и использовать видеоплеер "Кинопоиск" (веб-версия), используйте Яндекс ID.

Если у вас уже есть аккаунт на Яндексе (например, для Яндекс Почты или Яндекс Диска), используйте его и для входа на Кинопоиск.

Если у вас еще нет Яндекс ID, зарегистрируйтесь одним из способов:

- создав логин и пароль;
- через ВКонтакте, Google, Mail.ru, Одноклассники или Twitter.

Чтобы зарегистрировать аккаунт, в правом верхнем углу [страницы](https://www.kinopoisk.ru/) нажмите ссылку **Войти**. В открывшемся окне нажмите кнопку **Создать ID** или войдите с помощью профиля [социальной](https://yandex.ru/support/passport/social.html) сети.

#### **Войти в аккаунт**

Можно авторизоваться на Кинопоиске, используя аккаунт на Яндексе:

#### **Войти с Яндекс ID**

- **1.** Нажмите ссылку **Войти** на странице [Кинопоиск.](http://kinopoisk.ru)
- **2.** Нажмите кнопку **Войти через Яндекс**.

#### **Через профиль в социальной сети**

Можно войти в аккаунт с помощью учетной записи во ВКонтакте, Google, Mail.ru, Одноклассниках или Twitter. Для этого:

- **1.** Нажмите ссылку **Войти** на странице [Кинопоиск.](http://kinopoisk.ru)
- **2.** Нажмите кнопку **Войти другим способом**.
- **3.** Нажмите кнопку с названием социальной сети, через которую вы зарегистрировали аккаунт на Яндексе.

### <span id="page-3-1"></span>**Демонстрация**

Целиком архитектуру и код программной платформы готовы продемонстрировать на нашей инфраструктуре в ходе встречи или видеоконференции.

Контактное лицо: y-i-demin@yandex-team.ru — Дёмин Ярослав Игоревич, руководитель сектора разработки веб-проектов.